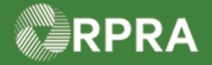

#### **Initiate Manifest as a Generator**

This work instruction document covers how to initiate a manifest as a generator in the registry.

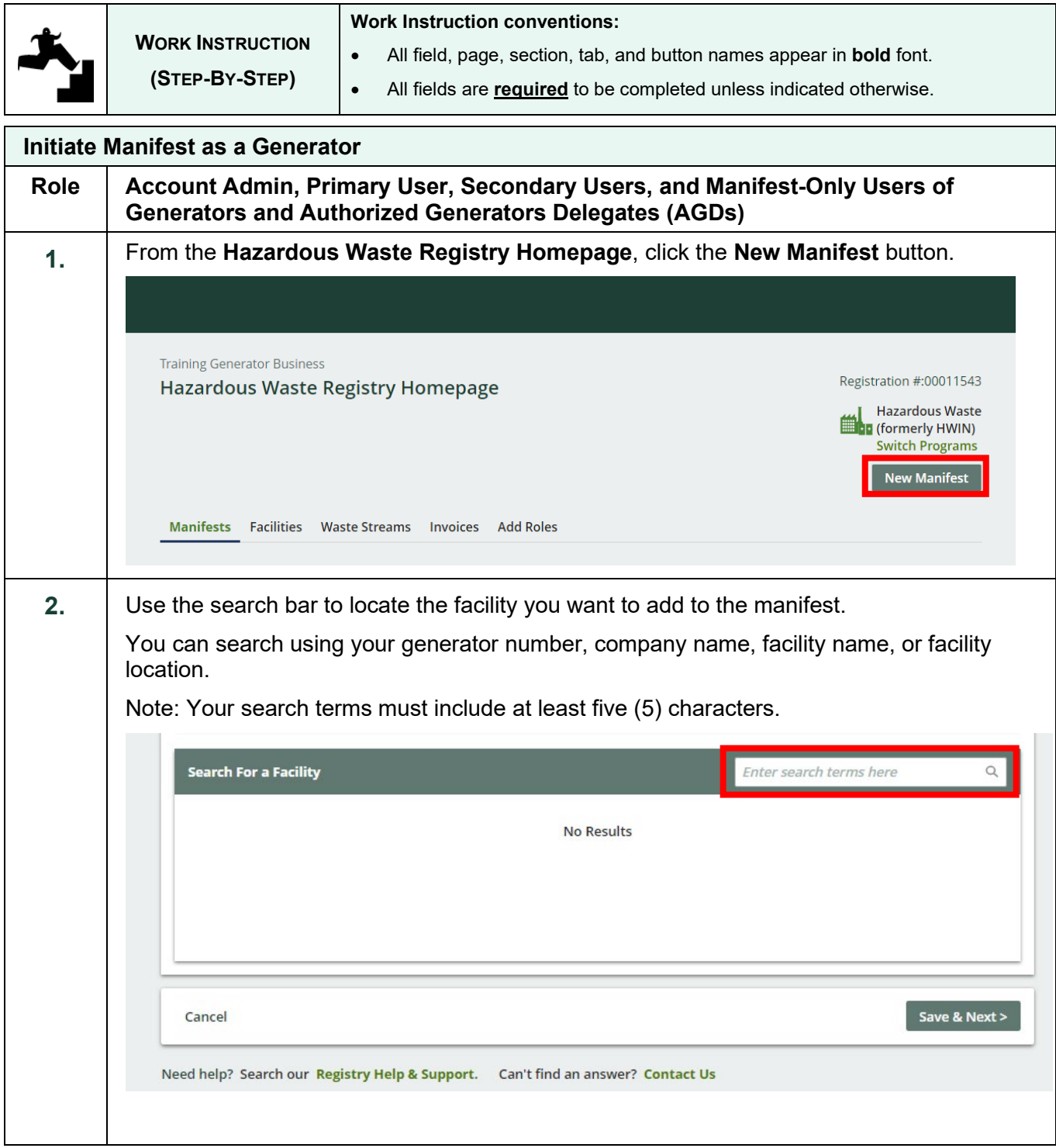

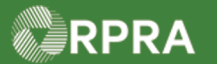

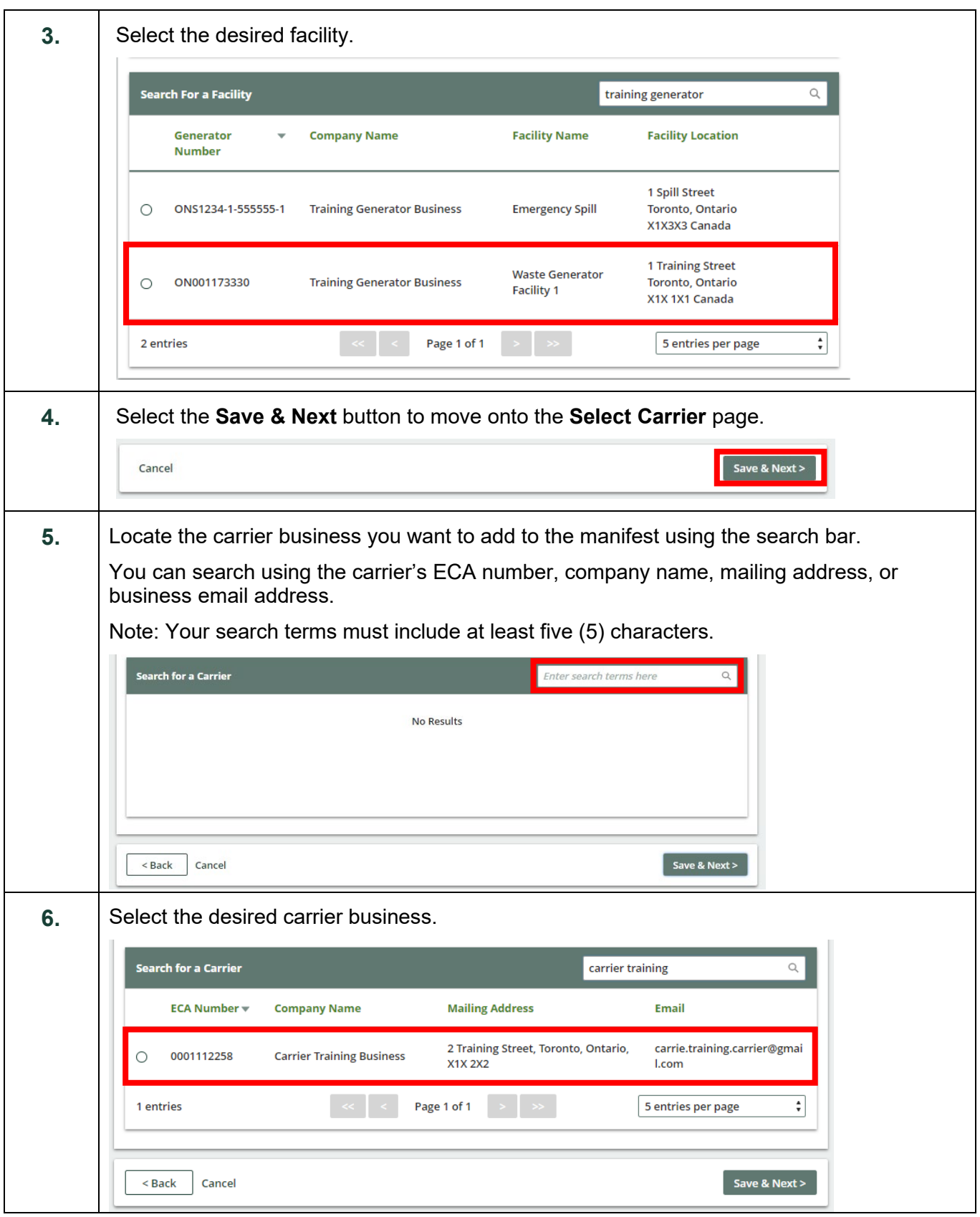

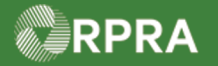

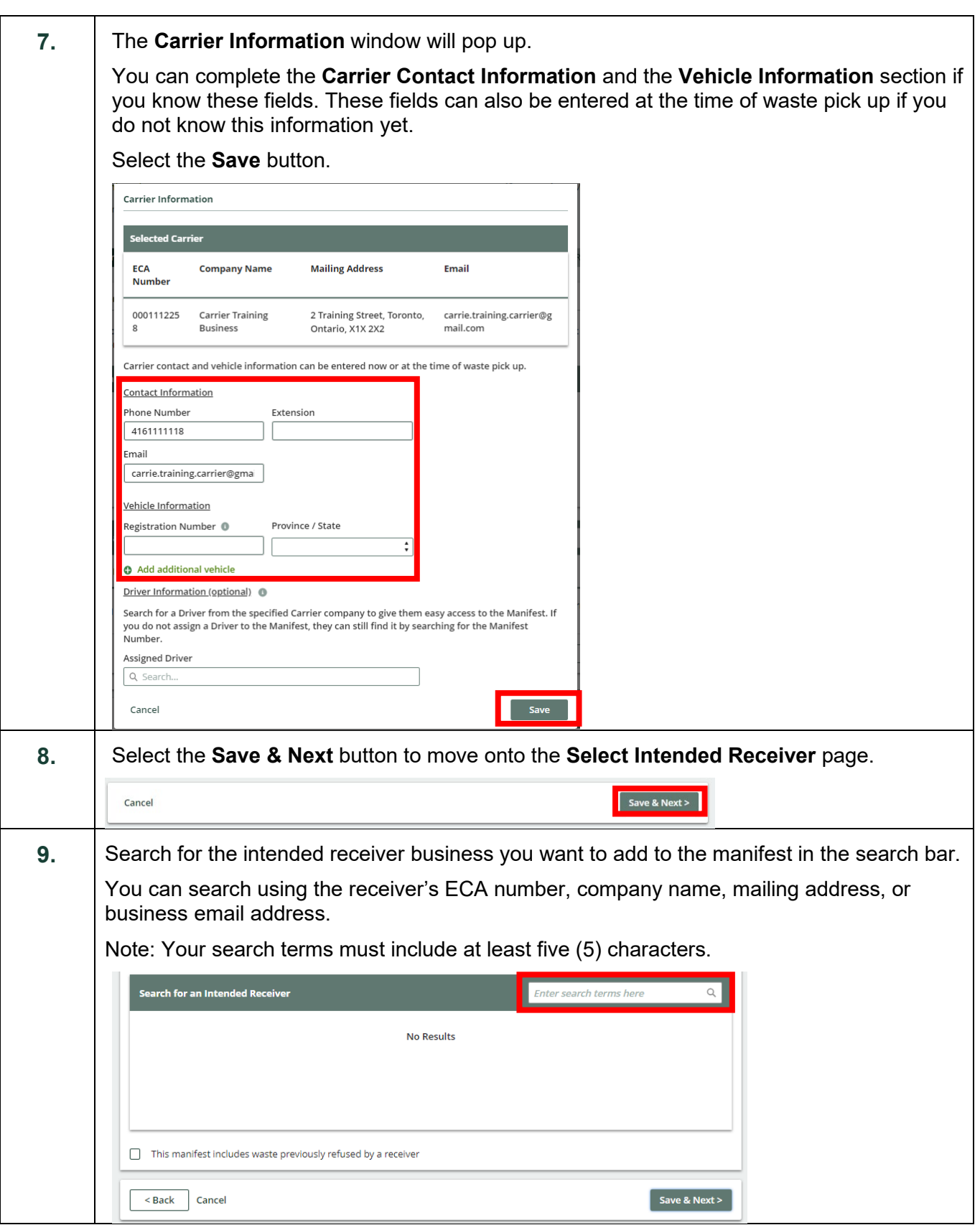

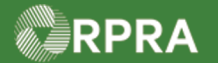

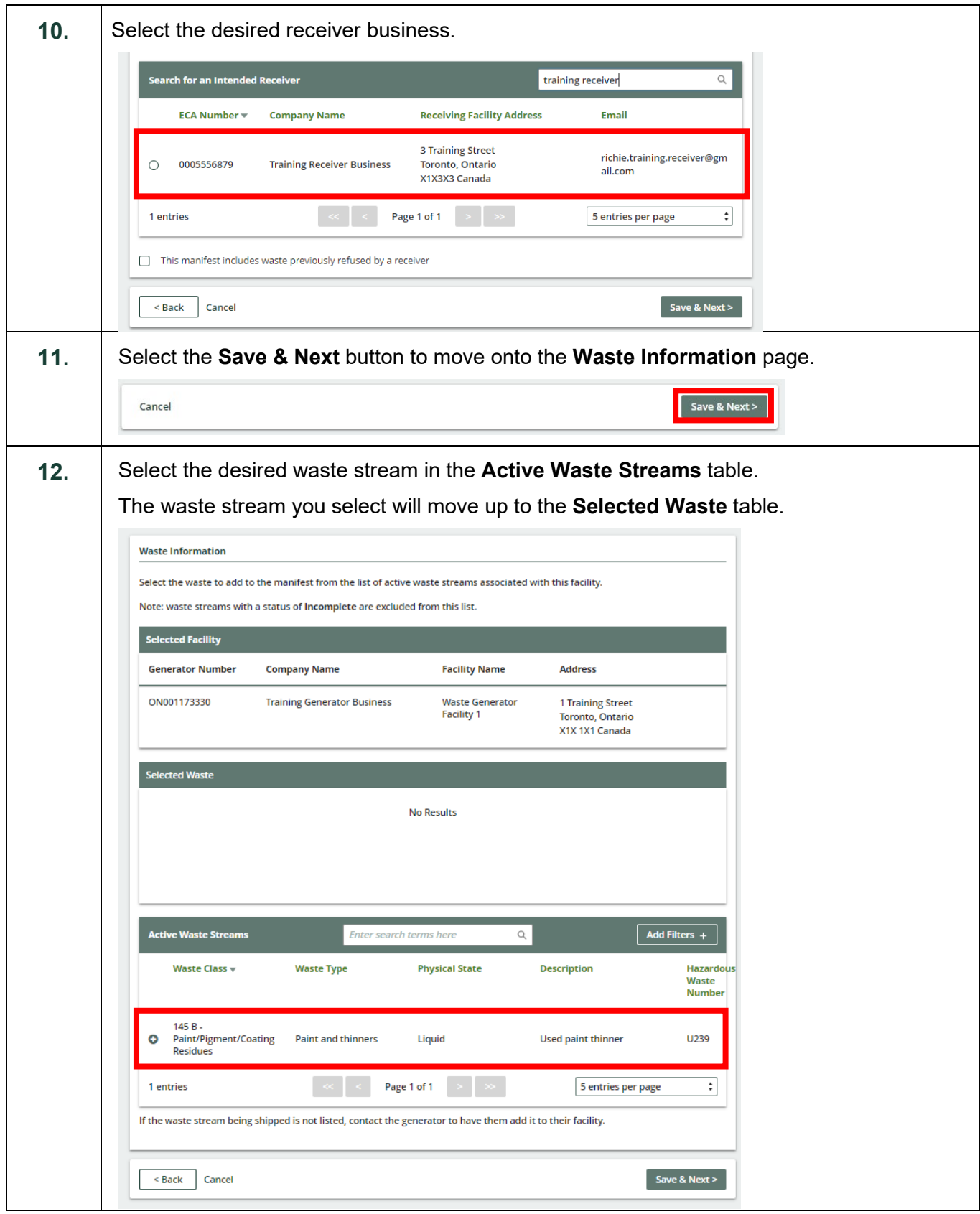

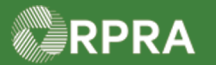

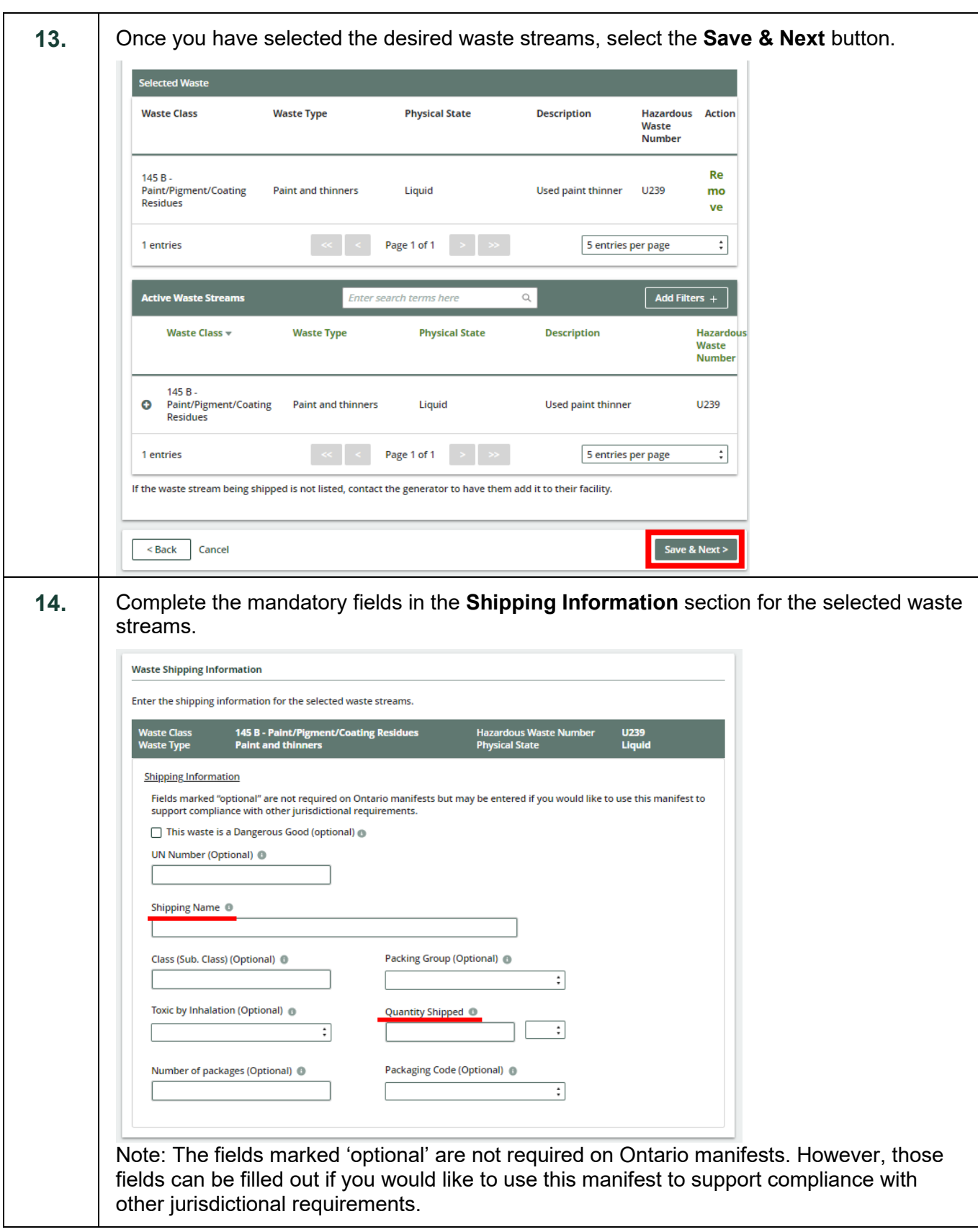

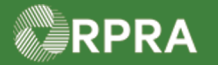

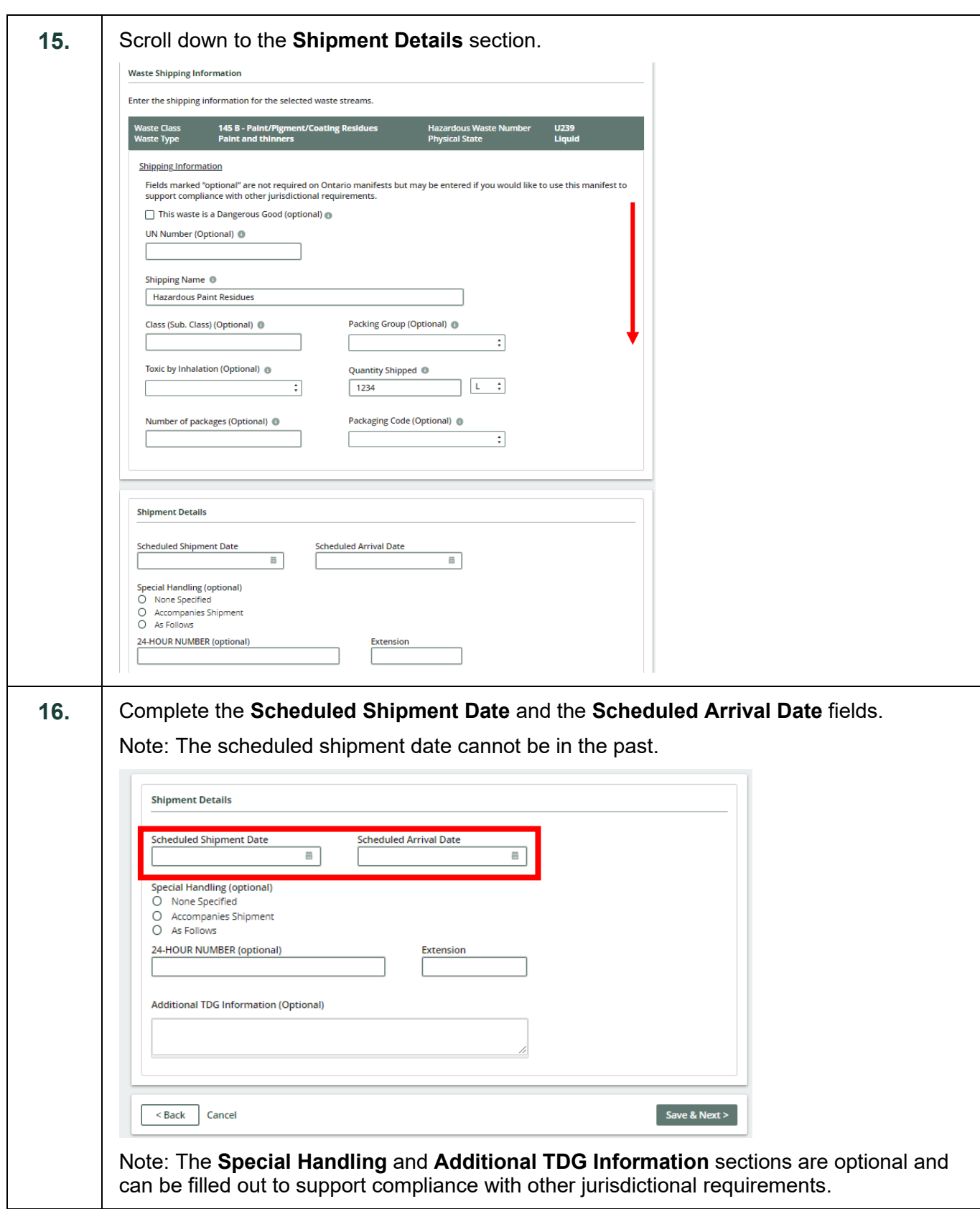

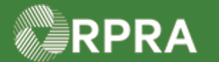

#### **Hazardous Waste Program Registry**

Work Instruction

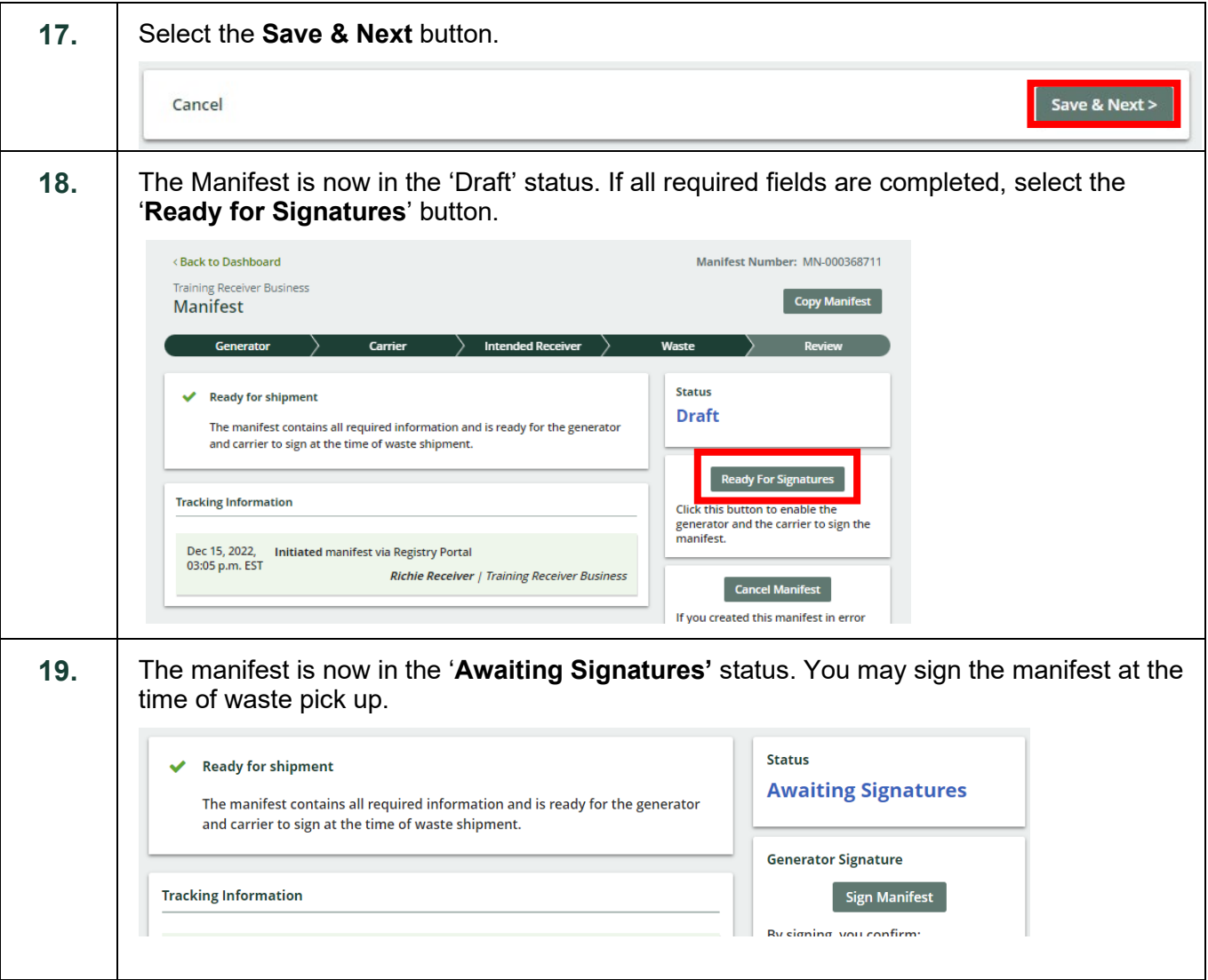

#### **Next Steps** To sign a manifest as a generator, refer to: • Work instruction: [Sign Manifest as a Generator](https://rpra.ca/programs/hwp/resources-for-generators/#:%7E:text=Generator%20(Mobile%20App)-,Sign%20Manifest%20as%20a%20Generator,-Work%20Instruction)

- Quick reference: [Sign for Waste Pick-up](https://rpra.ca/programs/hwp/resources-for-generators/#:%7E:text=Sign%20for%20Waste%20Pickup)
- Quick reference: [Sign Manifest as a Generator \(Mobile App\)](https://rpra.ca/programs/hwp/resources-for-generators/#:%7E:text=Sign%20Manifest%20as%20a%20Generator%20(Mobile%20App))